## A quick guide to using DevSkiller [CHECKLIST]

Complete each task to find out how to hire developers with DevSkiller

## **DevSkiller**

devskiller.com

| THE BARE ESSENTIALS                                                                                                    |                                                                                                    |
|----------------------------------------------------------------------------------------------------|----------------------------------------------------------------------------------------------------|
| Create a new test<br>RESULT: Generate skill specific coding tests<br>corresponding with the job description                                                                                                    | Analyze the candidate's results in more detail<br>RESULT: Understand your candidate's skills based<br>on detailed candidate reports                                                                                               |
| Invite your company's developers<br>RESULT: Streamline your collaboration with the<br>IT department                                                                                                    | Customize your test settings<br>RESULT: Find your exact matches with custom<br>time limits, editing modes, and more                                                                                                    |
| Invite a trusted developer to take the test<br>RESULT: Get a benchmark you can use when<br>testing your candidates                                                                                                    | Share printer-friendly candidate report PDFs or<br>report links<br>RESULT: Make hiring decisions collectively based                                                                                                    |
| LEVEL UP                                                                                                    | on candidate reports                                                                                                    |
| <ul> <li>Watch the recording of the test session</li> <li>RESULT: Go back to your session recordings for even more insights</li> </ul>                                                                                                    | Leverage the security features RESULT: Identify candidates who don't play fair and eliminate them from your recruitment process                                                                                                   |
| <ul> <li>Invite another team member</li> <li>RESULT: Collaborate with your fellow recruiters to hire developers quickly and seamlessly</li> </ul>                                                                                                    | Conduct live video code pair interviews<br>RESULT: See the candidate's programming skills in<br>action by coding together                                                                                                    |
| Allow overtime code changes<br>RESULT: Let the candidate upload their solution<br>after the time is up                                                                                                    |                                                                                                    |
| SHOW TIME                                                                                                    |                                                                                                    |
| <ul> <li>Invite candidates</li> <li>RESULT: Understand your candidates' skills with in-depth reports and automated scoring</li> <li>Compare and filter the candidates</li> <li>RESULT: Identify the most viable candidates by filtering (score, tags, and more)</li> </ul> | <ul> <li>Mark application status and send personalized<br/>candidate feedback</li> <li>RESULT: Accept or reject candidates in your<br/>dashboard. Notify your candidate about their<br/>status in less than 30 seconds</li> </ul> |
|                                                                                                    | FEELING ADVENTUROUS?                                                                                                    |
| <ul> <li>Connect your Linkedin account (easier to log in)</li> <li>Upload your own task</li> <li>Want to see some of your brand within the system? Ask to check out the co-branding feature!</li> </ul>                                                                    | <ul> <li>Streamline the recruitment process by integrating with your ATS system</li> <li>Accept, reject, and send test invitations directly from Slack</li> <li>Set your time zone and invitation validity period</li> </ul>      |
| <b>REQUEST A DEMO</b> Discover the full potential of our platform in a one on one session                                                                                                    |                                                                                                    |

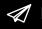

If you have any questions, please contact us at <u>support@devskiller.com</u>